# **Package Update Guide**

*Unbabel for Service Cloud*

# **Introduction**

Unbabel is seamlessly integrated into Salesforce Service Cloud, delivering human-quality translations at speed.

In this document, we describe how you can update the Unbabel Apps for the latest versions.

# **Latest Packages**

Latest package versions released.

### **Unbabel Connector**

**Installation URL** [your Salesforce Org URL[\]/packaging/installPackage.apexp?p0=04t1n000002Guac](https://login.salesforce.com/packaging/installPackage.apexp?p0=04t1n000002Guac)

### **Unbabel for Service Cloud**

**Installation URL** [your Salesforce Org URL[\]/packaging/installPackage.apexp?p0=04t1v000002GzDo](https://login.salesforce.com/packaging/installPackage.apexp?p0=04t1v000002GzDo)

## **Steps**

Please install the Apps by the correct order:

- **● Unbabel Connector v1.53**
- **● Unbabel Service Cloud v1.61**

For each package:

1. Copy the URL into a browser where you have already logged into the target Salesforce Org. Press the "enter" key.

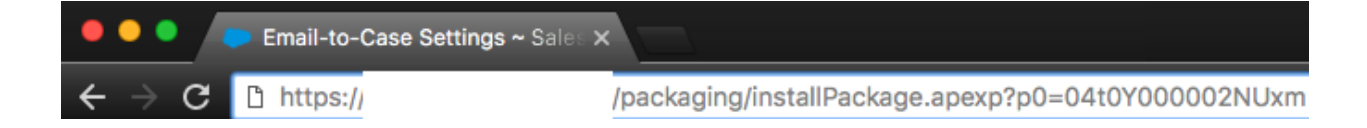

- 2. After that select "Install for Admin Only", or the option that best suits your organization needs and perform the necessary steps to update the managed package.
- 3. As the last step please save the configuration in order to remain with the previous values.

# **Release Notes**

#### **Automatic translation for case and last email on case ownership change**

The automatic translation triggers when a Case ownership changes. The steps are the following:

- 1. A new Case assigned from a non Unbabel Queue/Agent to an unbabel Queue/Agent.
- 2. A translation for the Case description will be automatically requested.
- 3. As soon as the translation arrives, it would be added to the Unbabel Translated Description field.
- 4. A translation for the last Email Message (if any) will be automatically requested.
- 5. As soon as the translation is delivered it would be posted on the Case feed as a new Email Message.

#### **Configurations**

Make sure that on the **Unbabel SC Configuration Page** you have enabled:

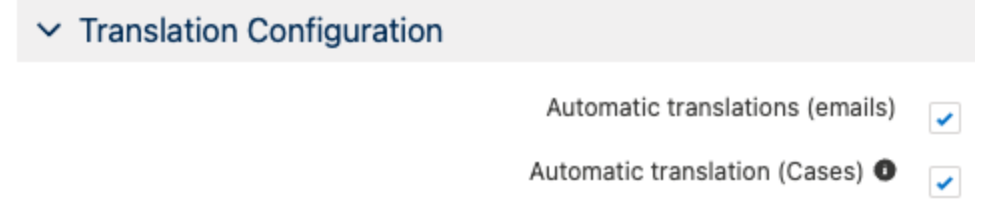

In this way the automatic translations will be enabled for all Agents with the Unbabel SC Permission Set.

### ⚠**NOTE: We recommend that you test this feature in a test/uat environment before enabling it in production. A validation/trigger on the Case may impact or process when assigning a new owner.**

#### **Update behaviour of active translation Queues**

If you also want to enable the automatic translation when a case is assigned to a specific queue.

#### **Configurations**

On the **Unbabel SC Configuration Page** you can select the option:

● Activate Queues, and from the list select the queues to enable.

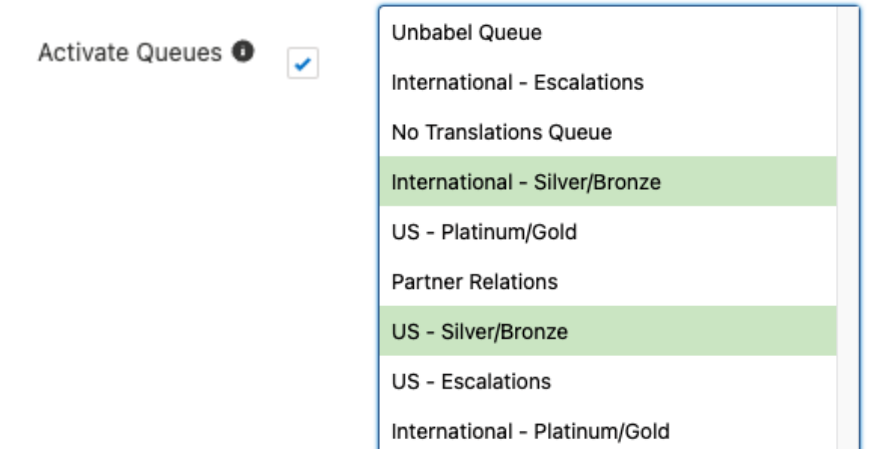

**NOTE:** If you currently have the automatic translation enabled for all queues on a previous version, now you need to explicitly enable the *Activate Queues* and select all the queues from the listing.

#### **Add close button on Lightning Templates modal**

A close button was added on the Lightning Email Templates component.

### **Email Templates - Add filter by folder**

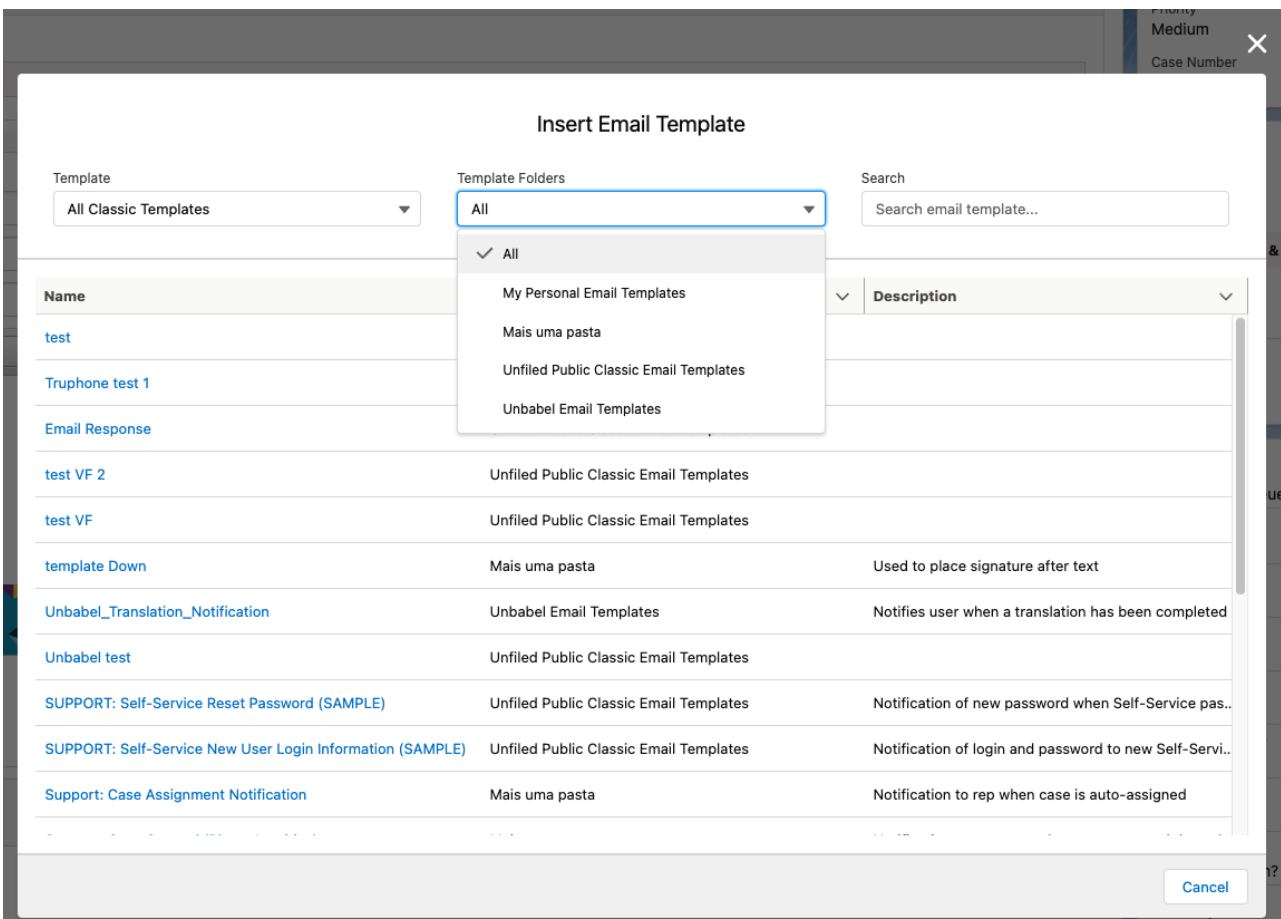

Dependent filters by folder were added on the Lightning Email Templates component.